# **GammaLib - Change request #486**

# **Allow SSH access to git repo in addition to HTTPS**

09/16/2012 03:40 PM - Deil Christoph

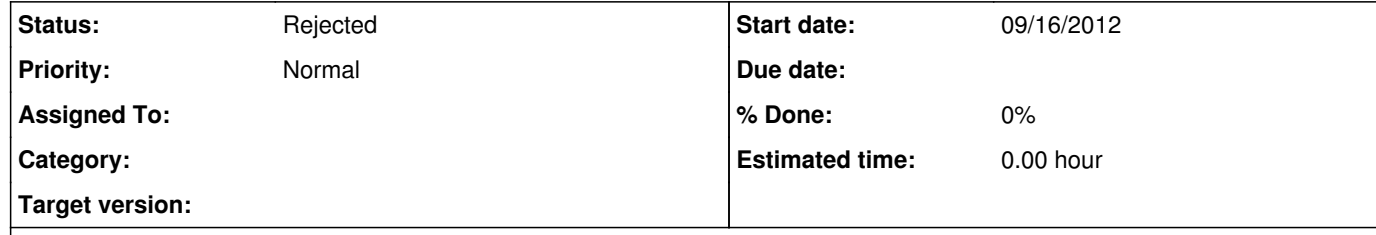

### **Description**

Sorry for bothering you with this, but at MPIK there is a problem with the git / HTTPS proxy setup that prevents the use of git over HTTP or HTTPS. I tried for hours with our sysadmin to work around this problem and we couldn't find a solution.

If it is easily possible, could you additionally allow SSH connections to the gammalib git repo?

Have you followed the instructions on <u>https://cta-redmine.irap.omp.eu/projects/gammalib/wiki/Contributing\_to\_GammaLib</u> Can you explain where exactly you got stuck?

## **History**

**#1 - 09/19/2012 10:18 PM - Knödlseder Jürgen**

Hi Christoph,

Have you followed the instructions on https://cta-redmine.irap.omp.eu/projects/gammalib/wiki/Contributing\_to\_GammaLib

Can you explain where exactly you got stuck?

Cheers, Jürgen

So like I said, only if it is easy to set up for you, allowing ssh git access to the repos would be convenient for me (and possibly others behind http proxies).

### **#2 - 09/19/2012 10:18 PM - Knödlseder Jürgen**

*- Tracker changed from Feature to Change request*

#### **#3 - 10/11/2012 01:05 PM - Deil Christoph**

Jürgen Knödlseder wrote:

The clone (and any other further operation like push or pull) fails because of http proxy problems on our side:

\$ time git clone https://cta-git.irap.omp.eu/gammalib Cloning into 'gammalib'... error: Failed connect to cta-git.irap.omp.eu:443; Operation timed out while accessing https://cta-git.irap.omp.eu/gammalib/info/refs?service=git-upload-pack fatal: HTTP request failed

real 1m15.766s

I have to append a .git at the end:

\$ export GIT\_SSL\_NO\_VERIFY=true \$ git clone https://cta-git.irap.omp.eu/ctools

Cloning into 'ctools'...

error: RPC failed; result=22, HTTP code = 401 fatal: The remote end hung up unexpectedly \$ git clone https://cta-git.irap.omp.eu/ctools.git Cloning into 'ctools'... remote: Counting objects: 2384, done. remote: Compressing objects: 100% (911/911), done. remote: Total 2384 (delta 1683), reused 2041 (delta 1452) Receiving objects: 100% (2384/2384), 3.24 MiB | 5.24 MiB/s, done. Resolving deltas: 100% (1683/1683), done. Checking out files: 100% (163/163), done.

Another thing I've noticed is that I can't clone ctools as described at https://cta-redmine.irap.omp.eu/projects/ctools/wiki .

This is a bit weird, because for gammalib it works with or without the .git at the end. Can you reproduce this problem or is this also a git / proxy setup problem at the MPIK?

**#4 - 10/11/2012 03:59 PM - Knödlseder Jürgen**

We did quite some comparison of the various access methods, but for security reasons we decided to use https.

I googled your problem and found this (http://wiki.freeswitch.org/wiki/Git\_Tips):

*If for any reason you can't reach git://git.freeswitch.org (e.g. you are behind corporate firewalls or proxy) you could use the github mirror like this:*

\$ git clone https://github.com/FreeSWITCH/FreeSWITCH.git Initialized empty Git repository in /home/dev1/fstest/FreeSWITCH/.git/ error: Failed connect to github.com:443; Operation now in progress while accessing https://github.com/FreeSWITCH/FreeSWITCH.git/info/refs fatal: HTTP request failed

*Than you could set your proxy like this:*

\$ git config --global http.proxy <yourproxy:yourport>

*and it should work:*

git clone https://github.com/FreeSWITCH/FreeSWITCH.git Initialized empty Git repository in /home/dev1/fstest/FreeSWITCH/.git/

...

**#5 - 10/11/2012 04:05 PM - Knödlseder Jürgen**

For your second problem, and can it indeed reproduce! This looks like a bug.

To access ctools, you should use

git clone https://cdeil@cta-git.irap.omp.eu/ctools

i.e. you should prepend the user. It will then ask for the password. However, ctools.git can be accessed without any password, which should not happen!

I openen Bug #551 in our infrastructure project to fix this issue.

**#6 - 12/24/2013 10:20 PM - Knödlseder Jürgen**

*- Status changed from New to Rejected*

We only support https for the moment but copy the repo to github.